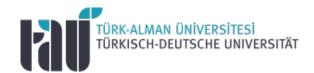

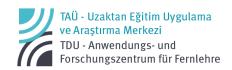

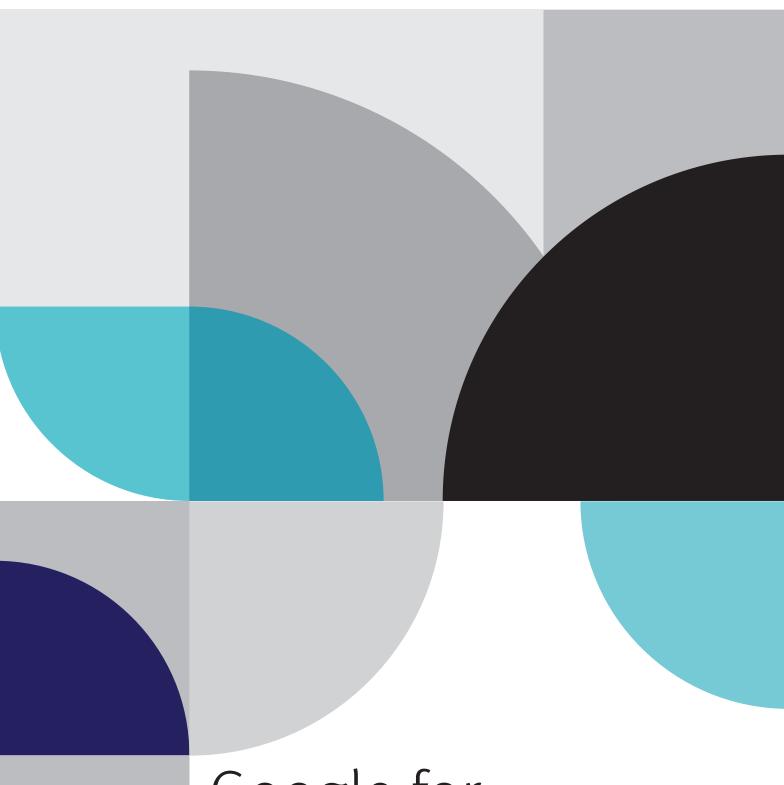

# Google for **Education**

**Educator Guide** 

Version1.1. (13.09.2022)

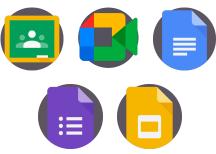

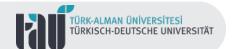

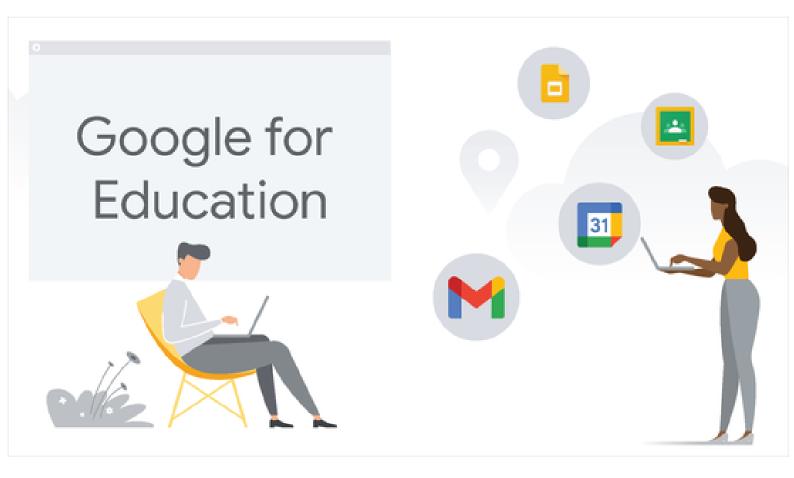

### Table of Contents

| Google Classroom | 03 |
|------------------|----|
| Google Meet      | 05 |
| Google Docs      | 07 |
| Google Forms     |    |
| Google Slides    | 09 |
| Contact          |    |

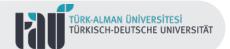

## Google Classroom

Google Classroom, offered by Google as a digital workspace for educational activities within the scope of "Google for Education", helps plan, organize and manage educational processes through a virtual learning environment. In this process, it also offers a web and mobile supported learning environment experience while conducting online or hybrid learning activities.

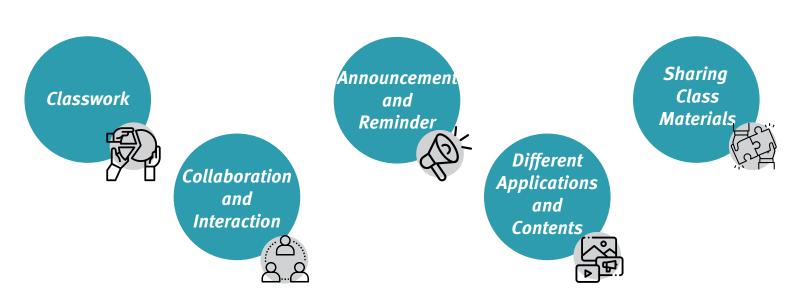

This tool, which enables different educational activities for students such as personalized feedback, student progress tracking and grading, offers a flexible and safe collaborative workspace.

Similarity/plagiarism checks and reporting in all of these processes can be carried out via Classroom without the need for an additional digital tool.

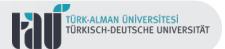

## Google Classroom

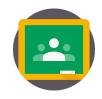

Personalized Feedback

Plagiarism/ Similarity Report

**Student Progress Tracking** 

Security and reliability

Grading

Flexibility

Offered by Google as a digital workspace for educational activities within the scope of "Google for Educaton", Google Classroom helps plan, organize and manage educational processes through a virtual learning environment.

In this process, it also offers a web and mobile supported learning environment experience while conducting online or hybrid learning activities.

Getting a plagiarism/similarity report in Google Classroom

Different digital tools used with Google Classroom

It is possible to include different digital learning tools within the scope of Google Workspace into the learning and teaching processes in Classroom.

For example; By uploading an online course conducted via Google Meet to the Classroom platform, course recordings can be stored and shared.

In addition, it is possible to integrate different digital tools such as Google Forms, Google Docs, Google Slides and Google Sites into the process and platform, in line with preferences, expectations and needs.

You can access the Classroom platform, which has web and mobile support, after logging in to your Google account.

**Click** to watch the detailed Classroom usage video prepared by Google.

**Click** here to review the privacy and security policies determined by Google for education and training processes.

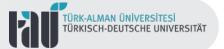

## Google Meet

With Google Meet, one of the digital tools used in running online or hybrid learning programs, it is possible to ensure real-time student collaboration and interaction in the virtual classroom environment, while also encouraging in-class and out-of-class discussion environments.

From this perspective, it is aimed to "take learning beyond the classroom walls" with Google Meet.

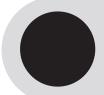

**Click here** to review how to get an attendance report with Google Meet.

**Click** to see how to create a survey, test or question and answer with Google Meet.

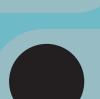

**Click** to review how to divide or combine classes with Google Meet.

**Click** to see how to schedule a meeting via Google Meet with Google Calender.

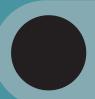

**Click** to review how to share files and additional resources with Google Meet.

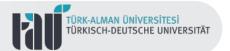

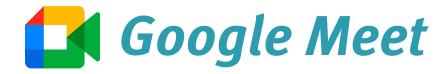

Allowing simultaneous participation of up to 250 participants, Google Meets is an easy and reliable online teaching tool. In addition, it is safe and reliable because it is a digital tool structured within the framework of Google policies.

> It is possible to participate in video conferences using a web browser or mobile application, and it is possible to create, organize and maintain these meetings with both web and mobile support.

**Click** to review the guide prepared by Google for educators on how to use Google Meet in the online teaching process.

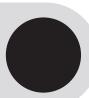

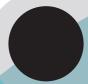

**Click** to review the guide containing the basic features of Google Meet.

**Click** to review and benefit from the Google Meet trainings offered by Google.

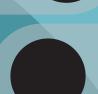

**Click** to review the guide on using whiteboards in online teaching processes carried out with Google Meet.

**Click** to review the policies adopted by Google to ensure safe and reliable online teaching.

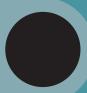

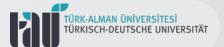

#### Google Docs

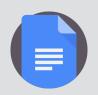

Google Docs, one of the educational tools offered within the scope of Google Workspace, is used for activities such as creating, editing and sharing documents online.

Offering a collaborative working environment on documents where different users can view or edit, Google Docs has the advantage of making real-time changes and tracking these changes.

It is possible to create similarity/plagiarism reports in learning-teaching activities through Google Docs, which allows the comparison of different documents, and thus to follow ethical and effective policies in grading processes.

Click to get more detailed information about Google Docs Guide created by Google.

Click to get detailed information about how to provide feedback via Google Docs.

**Click** to watch the video on how to compare two documents with Google Docs.

**Click** to get detailed information about creating and checking comments in Google Docs.

**Click** to examine the "Discover" feature of Google Docs and get detailed information.

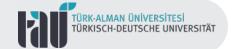

#### Google Forms

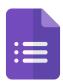

Google Forms, which allows creating customized and individualized quizzes, tests or surveys, serves as a real-time online data collection and storage tool. It is also possible to report the data collected through forms in Excel format.

Forms, which allow the use of many different free templates, can also be prepared with visual add-ons. In addition, file sharing and authorization definitions can be carried out with Forms.

Instant evaluations and reports can be made with Forms that are both mobile and web supported.

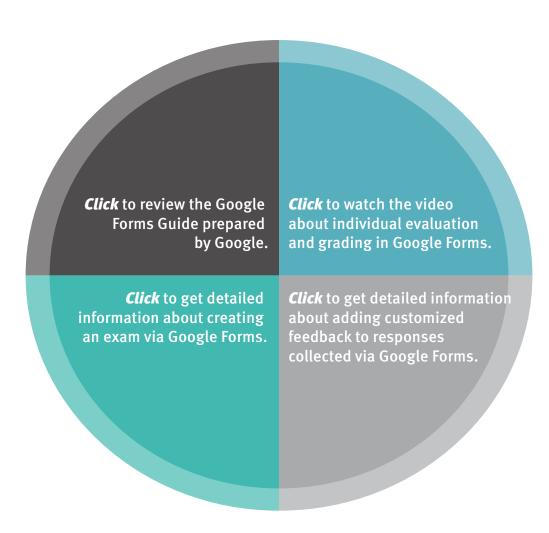

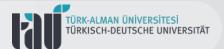

#### Google Slides

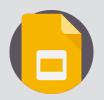

Google Slides, an online presentation preparation tool, is a free tool with both web and mobile support. One of the biggest advantages offered by Google Slides, whose basic logic is similar to PowerPoint, is that it provides multiple and interactive workspaces.

While a new presentation can be prepared with Google Slides, it is also possible to edit a previously prepared presentation in PowerPoint format.

Click to get detailed Click to get detailed information information about about timing slide transitions. Google Slides. Click to get detailed information on how to add sound to your presentations. Click to get detailed information about connecting different presentations. Click to get detailed information on how to add transition effects to your Click to get detailed information presentations. about adding animation to your slides.

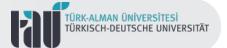

#### **Contact**

Turkish-German University
Distance Education Application and Research Center
Rectorate Building 3th Floor
34820 Beykoz/İstanbul

**E-Mail:** uzem@tau.edu.tr **Web Site:** uzem.tau.edu.tr

Support E-Mail: destek.uzem@tau.edu.tr

**Phone(s):** +90 (216) 333 30 79

+90 (216) 333 30 80